# STARTUP PROCEDURES FOR THE MILVIS C310 BY ATCMIKER

Use this checklist to help with the startup of the MilVis C310 using the Logitech **Switch Panel** and **SPAD.Next**

### SET UP THE ENVIRONMENT FROM MAIN MENU

- $\Box$  I assume that you have the switch panel plugged in ready to go?
- $\Box$  Choose a suitable aerodrome to depart from, ensure you pick a parking slot so you are cold and dark.
- $\Box$  Choose any of the 6 available liveries for the C310.
- $\Box$  Choose some suitable weather for your flight, few clouds would be nice.
- $\Box$  I recommend using headphones as the sounds for the aircraft are amazing.
- $\Box$  Once you are happy click Fly.
- $\Box$  You should now be cold and dark on your chosen parking slot at your aerodrome ready for your startup procedure.

## TIME TO START HER UP

- ☐ Run 'Spad.Next' from the start menu.
- $\Box$  Download my C310 profile from Spad.Next (search #2396) you should find it
- $\Box$  Choose the MilVis C310 from the profiles menu and activate it, you can now **minimize** 'Spad.Next'
- $\Box$  You should see the Landing Gear lights on now all Green, this is a good indication that you have the correct profile running on 'Spad.Next'
- $\Box$  Ensure that all the Switches on the Switch Panel are in the Off position.
- ☐ Open the Electronic Flight Bag (EFB) by clicking on the left window mount.
- ☐ **Config page**: Stow away the Engine/Intake/Pitot/ covers and remove wheel chocks and the Control Lock.
- $\Box$  **Services Page**: Ensure that you have enough fuel for your flight if not top up as required and Clean up your aircraft if you require.
- ☐ **Options Page**: Select your required Radio Avionics suite, Initial state recommended to be Owned Realism I recommend ticking them all. Lastly I have 'Rarely' selected as that is close to real as it gets
- $\Box$  **Status Page:** Click on the Inspect button for any defects, then fix anything that needs attention.
- □ Close the EFB

#### **Using the Switch Panel only Now**

- ☐ Master Battery to On
- □ Master Alt to On
- $\Box$  AV Master check off
- □ Beacon Light to On
- ☐ Check Parking Brake engaged
- $\Box$  Check Circuit breakers are all in
- $\Box$  Rpm lever on throttle to full and mixture to full
- $\Box$  Throttle set to open 1"
- ☐ Aux Fuel pump on (using Switch Panel)
- $\Box$  Starter to the R position

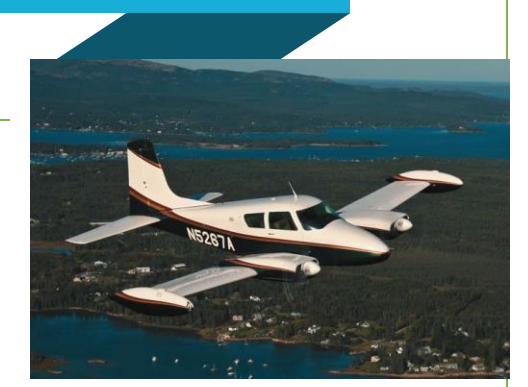

- $\Box$  Starter to the L position
- $\Box$  Starter to the Both/All position
- □ Starter to Start Position
- $\Box$  Now return the switch to the both position and the Left Engine will start
- $\Box$  Repeat the above procedure but for the right engine after successful start leave the starter in the Both/all position.
- ☐ Engine Oil Pressure check rising both engines
- $\Box$  Engine Oil Temp within limits both engines
- ☐ Cylinder Temp in Green both engines
- $\Box$  Suction check in the green zone
- $\Box$  EGT should be low with RPM set to 1200
- $\Box$  Check fuel levels for both main and Auxiliary tanks. Remember the main tanks are the tip tanks.
- $\Box$  Fuel Pumps to off position
- ☐ Altimeter set
- ☐ Taxi Lights on
- ☐ Startup Complete and you are ready for Taxi for your power checks

# AFTER START PROCEDURES

- $\Box$  Propeller lever to Max RPM
- □ Engine Instruments Check
- ☐ Check Aux Fuel Pump to SBY
- □ Generator Check on
- □ Alternator Check on
- $\Box$  Exterior lights as required
- ☐ Cabin Heat and Ventilation as required
- ☐ Radios and AV Master check and Set
- $\Box$  Transponder on set as required.
- $\Box$  Auto pilot on set as required
- ☐ Altimeter set
- ☐ Cabin Temperature set as required
- $\Box$  Flaps check Up
- $\Box$  Trim tabs all set for TO
- $\Box$  Controls check full movement

## TAXI PROCEDURES

- $\Box$  Brakes Check and working
- ☐ Engine Lean to prevent fowling
- $\Box$  Flight instruments check
- □ ATC Clearance if Required

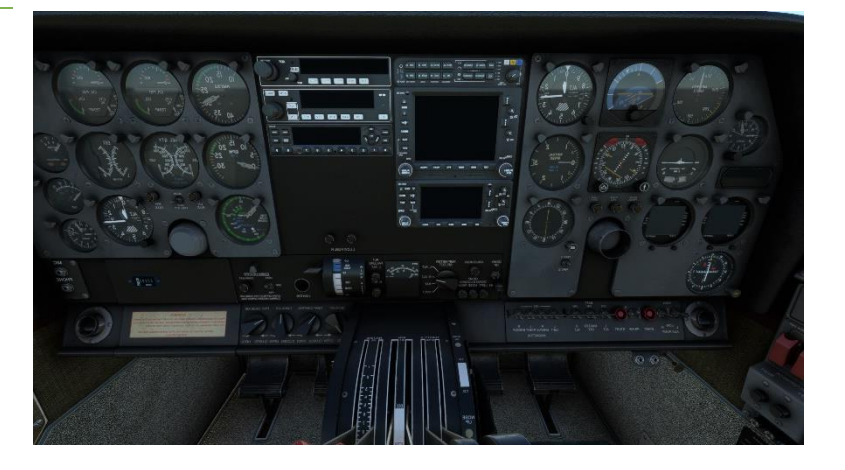